## **Inhaltsverzeichnis**

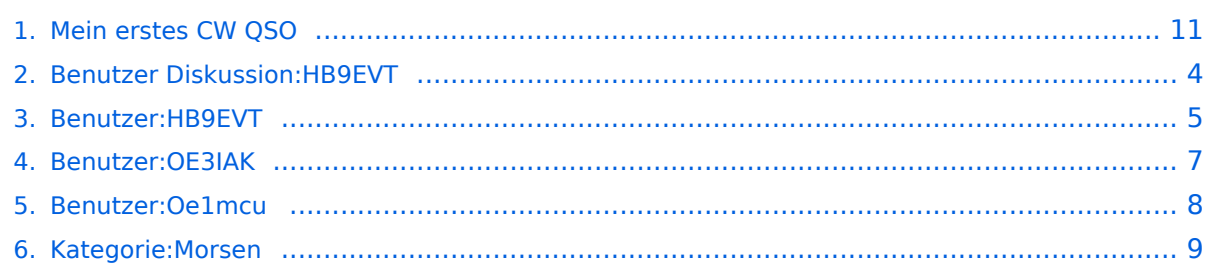

#### **Mein erstes CW QSO**

Versionen filternAusklappenEinklappen Bis Datum:

[Markierungs-](https://wiki.oevsv.at/wiki/Spezial:Markierungen)Filter:

Versionen anzeigen

Zur Anzeige der Änderungen einfach die zu vergleichenden Versionen auswählen und die Schaltfläche "Gewählte Versionen vergleichen" klicken.

- (Aktuell) = Unterschied zur aktuellen Version, (Vorherige) = Unterschied zur vorherigen Version
- $\bullet$  Uhrzeit/Datum = Version zu dieser Zeit, Benutzername/IP-Adresse des Bearbeiters, K = Kleine Änderung

Gewählte

Aktuel[lVorherige02:04, 5. Jan. 2024](#page-10-0)

[OE3IAK](#page-6-0) [Diskussion](https://wiki.oevsv.at/w/index.php?title=Benutzer_Diskussion:OE3IAK&action=view) [Beiträge](https://wiki.oevsv.at/wiki/Spezial:Beitr%C3%A4ge/OE3IAK) K 7.372 Bytes +201 Bytes Link zu Betriebstechnik eingefügt, Formatierung angepaßt, Beispiel stimmiger gemacht, ausführlicher erläutert [Markierung:](https://wiki.oevsv.at/wiki/Spezial:Markierungen) [Visuelle Bearbeitung](https://wiki.oevsv.at/w/index.php?title=Project:VisualEditor&action=view)

[AktuellVorherige01:54, 5. Jan. 2024](#page-10-0)

[OE3IAK](#page-6-0) [Diskussion](https://wiki.oevsv.at/w/index.php?title=Benutzer_Diskussion:OE3IAK&action=view) [Beiträge](https://wiki.oevsv.at/wiki/Spezial:Beitr%C3%A4ge/OE3IAK) K 7.171 Bytes +96 Bytes QRM durch QSB ersetzt im Beispiel, damit es stimmiger ist. Einige Tippfehler, Textformatierung behoben [Markierung](https://wiki.oevsv.at/wiki/Spezial:Markierungen): [Visuelle](https://wiki.oevsv.at/w/index.php?title=Project:VisualEditor&action=view)  [Bearbeitung](https://wiki.oevsv.at/w/index.php?title=Project:VisualEditor&action=view)

[AktuellVorherige15:53, 4. Jan. 2024](#page-10-0)

[OE3IAK](#page-6-0) [Diskussion](https://wiki.oevsv.at/w/index.php?title=Benutzer_Diskussion:OE3IAK&action=view) [Beiträge](https://wiki.oevsv.at/wiki/Spezial:Beitr%C3%A4ge/OE3IAK) K 7.075 Bytes +36 Bytes kurze Erklärung, 1. Abs. Wie kommt es eigentlich... [Markierung](https://wiki.oevsv.at/wiki/Spezial:Markierungen): [Visuelle Bearbeitung](https://wiki.oevsv.at/w/index.php?title=Project:VisualEditor&action=view)

[AktuellVorherige14:30, 4. Jan. 2024](#page-10-0)

[OE3IAK](#page-6-0) [Diskussion](https://wiki.oevsv.at/w/index.php?title=Benutzer_Diskussion:OE3IAK&action=view) [Beiträge](https://wiki.oevsv.at/wiki/Spezial:Beitr%C3%A4ge/OE3IAK) K 7.039 Bytes -106 Bytes Hinweis auf skeds entfernt - wird in Betriebstechnik erwähnt [Markierung](https://wiki.oevsv.at/wiki/Spezial:Markierungen): [Visuelle Bearbeitung](https://wiki.oevsv.at/w/index.php?title=Project:VisualEditor&action=view)

[AktuellVorherige11:56, 4. Jan. 2024](#page-10-0)

[OE3IAK](#page-6-0) [Diskussion](https://wiki.oevsv.at/w/index.php?title=Benutzer_Diskussion:OE3IAK&action=view) [Beiträge](https://wiki.oevsv.at/wiki/Spezial:Beitr%C3%A4ge/OE3IAK) 7.145 Bytes **+5.908 Bytes** Kürzeres Beispiel mit Erklärung. Bestehendes Beispiel korrigiert, als code formatiert für bessere Lesbarkeit. CQ-Rufe/Beginn des QSO beschrieben. [Markierung](https://wiki.oevsv.at/wiki/Spezial:Markierungen): [Visuelle Bearbeitung](https://wiki.oevsv.at/w/index.php?title=Project:VisualEditor&action=view)

[AktuellVorherige00:02, 17. Dez. 2023](#page-10-0)

[OE3IAK](#page-6-0) [Diskussion](https://wiki.oevsv.at/w/index.php?title=Benutzer_Diskussion:OE3IAK&action=view) [Beiträge](https://wiki.oevsv.at/wiki/Spezial:Beitr%C3%A4ge/OE3IAK) K 1.237 Bytes +4 Bytes Im Absatz "Wie mache ich ein CW QSO" Abkürzungen zum bestehenden Wiki-Artikel verlinkt [Markierung](https://wiki.oevsv.at/wiki/Spezial:Markierungen): [Visuelle Bearbeitung](https://wiki.oevsv.at/w/index.php?title=Project:VisualEditor&action=view)

[AktuellVorherige20:47, 21. Jul. 2021](#page-10-0)

[HB9EVT](#page-4-0) [Diskussion](#page-3-0) [Beiträge](https://wiki.oevsv.at/wiki/Spezial:Beitr%C3%A4ge/HB9EVT) 1.233 Bytes -6 Bytes Schlagwort "Q-Gruppen" mit Wiki-Artikel verlinkt. [Markierung:](https://wiki.oevsv.at/wiki/Spezial:Markierungen) [Visuelle Bearbeitung](https://wiki.oevsv.at/w/index.php?title=Project:VisualEditor&action=view)

[AktuellVorherige02:09, 8. Feb. 2009](#page-10-0)

[Oe1mcu](#page-7-0) [Diskussion](https://wiki.oevsv.at/w/index.php?title=Benutzer_Diskussion:Oe1mcu&action=view) [Beiträge](https://wiki.oevsv.at/wiki/Spezial:Beitr%C3%A4ge/Oe1mcu) 1.239 Bytes -8 Bytes

[Aktuell](#page-10-0)Vorherig[e13:31, 7. Feb. 2009](#page-10-0)

[Oe1mcu](#page-7-0) [Diskussion](https://wiki.oevsv.at/w/index.php?title=Benutzer_Diskussion:Oe1mcu&action=view) [Beiträge](https://wiki.oevsv.at/wiki/Spezial:Beitr%C3%A4ge/Oe1mcu) 1.247 Bytes **+1.247 Bytes** Die Seite wurde neu angelegt: [Kategorie:Morsen](#page-8-0) ====Wie mache ich ein CW QSO (=Morse Funkverbindung)==== Bei CW QSOs werden Abkürzungen und Q-Gruppen (Q-Code) verwendet. Diese vereinfachen die ... Gewählte

#### <span id="page-3-0"></span>**Benutzer Diskussion:HB9EVT: Versionsgeschichte**

Versionen filternAusklappenEinklappen Bis Datum:

[Markierungs-](https://wiki.oevsv.at/wiki/Spezial:Markierungen)Filter:

Versionen anzeigen

Zur Anzeige der Änderungen einfach die zu vergleichenden Versionen auswählen und die Schaltfläche "Gewählte Versionen vergleichen" klicken.

- (Aktuell) = Unterschied zur aktuellen Version, (Vorherige) = Unterschied zur vorherigen Version
- $\bullet$  Uhrzeit/Datum = Version zu dieser Zeit, Benutzername/IP-Adresse des Bearbeiters, K = Kleine Änderung
- AktuellVorherige [03:17, 22. Apr. 2021](#page-3-0)

[HB9EVT](#page-4-0) [Diskussion](#page-3-0) [Beiträge](https://wiki.oevsv.at/wiki/Spezial:Beitr%C3%A4ge/HB9EVT) 349 Bytes +349 Bytes Intro-Text zu meiner Diskussionseite [Markierung](https://wiki.oevsv.at/wiki/Spezial:Markierungen): 2017-Quelltext-Bearbeitung

## <span id="page-4-0"></span>**Benutzer:HB9EVT: Versionsgeschichte**

Versionen filternAusklappenEinklappen Bis Datum:

[Markierungs-](https://wiki.oevsv.at/wiki/Spezial:Markierungen)Filter:

#### Versionen anzeigen

Zur Anzeige der Änderungen einfach die zu vergleichenden Versionen auswählen und die Schaltfläche "Gewählte Versionen vergleichen" klicken.

- (Aktuell) = Unterschied zur aktuellen Version, (Vorherige) = Unterschied zur vorherigen Version
- $\bullet$  Uhrzeit/Datum = Version zu dieser Zeit, Benutzername/IP-Adresse des Bearbeiters, K = Kleine Änderung

Gewählte

Aktuel[lVorherige19:25, 7. Mai 2021](#page-4-0)

[HB9EVT](#page-4-0) [Diskussion](#page-3-0) [Beiträge](https://wiki.oevsv.at/wiki/Spezial:Beitr%C3%A4ge/HB9EVT) K 3.603 Bytes +3 Bytes Link repariert [Markierung:](https://wiki.oevsv.at/wiki/Spezial:Markierungen) 2017- Quelltext-Bearbeitung

[AktuellVorherige14:54, 3. Mai 2021](#page-4-0)

[HB9EVT](#page-4-0) [Diskussion](#page-3-0) [Beiträge](https://wiki.oevsv.at/wiki/Spezial:Beitr%C3%A4ge/HB9EVT) K 3.600 Bytes +102 Bytes [Markierung:](https://wiki.oevsv.at/wiki/Spezial:Markierungen) [Visuelle Bearbeitung](https://wiki.oevsv.at/w/index.php?title=Project:VisualEditor&action=view) [AktuellVorherige15:15, 30. Apr. 2021](#page-4-0)

[HB9EVT](#page-4-0) [Diskussion](#page-3-0) [Beiträge](https://wiki.oevsv.at/wiki/Spezial:Beitr%C3%A4ge/HB9EVT) K 3.498 Bytes +386 Bytes Kleines Update [Markierung](https://wiki.oevsv.at/wiki/Spezial:Markierungen): 2017- Quelltext-Bearbeitung

[AktuellVorherige09:40, 29. Apr. 2021](#page-4-0)

[HB9EVT](#page-4-0) [Diskussion](#page-3-0) [Beiträge](https://wiki.oevsv.at/wiki/Spezial:Beitr%C3%A4ge/HB9EVT) K 3.112 Bytes +414 Bytes [Markierung:](https://wiki.oevsv.at/wiki/Spezial:Markierungen) [Visuelle Bearbeitung](https://wiki.oevsv.at/w/index.php?title=Project:VisualEditor&action=view) [AktuellVorherige17:09, 28. Apr. 2021](#page-4-0)

[HB9EVT](#page-4-0) [Diskussion](#page-3-0) [Beiträge](https://wiki.oevsv.at/wiki/Spezial:Beitr%C3%A4ge/HB9EVT) K 2.698 Bytes +44 Bytes [Markierung](https://wiki.oevsv.at/wiki/Spezial:Markierungen): [Visuelle Bearbeitung](https://wiki.oevsv.at/w/index.php?title=Project:VisualEditor&action=view) [AktuellVorherige11:46, 26. Apr. 2021](#page-4-0)

[HB9EVT](#page-4-0) [Diskussion](#page-3-0) [Beiträge](https://wiki.oevsv.at/wiki/Spezial:Beitr%C3%A4ge/HB9EVT) K 2.654 Bytes **+682 Bytes** Die Tipps und Tricks ergänzt [Markierung](https://wiki.oevsv.at/wiki/Spezial:Markierungen): 2017-Quelltext-Bearbeitung

[AktuellVorherige19:30, 23. Apr. 2021](#page-4-0)

# **BlueSpice4**

[HB9EVT](#page-4-0) [Diskussion](#page-3-0) [Beiträge](https://wiki.oevsv.at/wiki/Spezial:Beitr%C3%A4ge/HB9EVT) 1.972 Bytes +199 Bytes Neues Kapitel "Seiten, die dringend überarbeitet werden sollten" [Markierung:](https://wiki.oevsv.at/wiki/Spezial:Markierungen) [Visuelle Bearbeitung](https://wiki.oevsv.at/w/index.php?title=Project:VisualEditor&action=view)

[AktuellVorherige19:19, 23. Apr. 2021](#page-4-0)

[HB9EVT](#page-4-0) [Diskussion](#page-3-0) [Beiträge](https://wiki.oevsv.at/wiki/Spezial:Beitr%C3%A4ge/HB9EVT) 1.773 Bytes **+1.026 Bytes** Neuer Abschnitt "Best Practice". Vielleicht kann dies ja später mal überführt werden zu den Hilfe-Seiten. [Markierung](https://wiki.oevsv.at/wiki/Spezial:Markierungen): [Visuelle](https://wiki.oevsv.at/w/index.php?title=Project:VisualEditor&action=view)  [Bearbeitung](https://wiki.oevsv.at/w/index.php?title=Project:VisualEditor&action=view)

[AktuellVorherige12:01, 23. Apr. 2021](#page-4-0)

[HB9EVT](#page-4-0) [Diskussion](#page-3-0) [Beiträge](https://wiki.oevsv.at/wiki/Spezial:Beitr%C3%A4ge/HB9EVT) 747 Bytes +27 Bytes [Markierung](https://wiki.oevsv.at/wiki/Spezial:Markierungen): [Visuelle Bearbeitung](https://wiki.oevsv.at/w/index.php?title=Project:VisualEditor&action=view)

[AktuellVorherige05:09, 22. Apr. 2021](#page-4-0)

[HB9EVT](#page-4-0) [Diskussion](#page-3-0) [Beiträge](https://wiki.oevsv.at/wiki/Spezial:Beitr%C3%A4ge/HB9EVT) K 720 Bytes +32 Bytes Schreibfehler/Darstellung geändert [Markierung](https://wiki.oevsv.at/wiki/Spezial:Markierungen): [Visuelle Bearbeitung](https://wiki.oevsv.at/w/index.php?title=Project:VisualEditor&action=view)

[AktuellVorherige04:11, 22. Apr. 2021](#page-4-0)

[HB9EVT](#page-4-0) [Diskussion](#page-3-0) [Beiträge](https://wiki.oevsv.at/wiki/Spezial:Beitr%C3%A4ge/HB9EVT) 688 Bytes +141 Bytes Kapitel "Nüzliche Links" hinzugefügt [Markierung](https://wiki.oevsv.at/wiki/Spezial:Markierungen): [Visuelle Bearbeitung](https://wiki.oevsv.at/w/index.php?title=Project:VisualEditor&action=view)

[AktuellVorherige03:11, 22. Apr. 2021](#page-4-0)

[HB9EVT](#page-4-0) [Diskussion](#page-3-0) [Beiträge](https://wiki.oevsv.at/wiki/Spezial:Beitr%C3%A4ge/HB9EVT) K 547 Bytes +38 Bytes Kleine Ergänzung [Markierung:](https://wiki.oevsv.at/wiki/Spezial:Markierungen) 2017- Quelltext-Bearbeitung

[Aktuell](#page-4-0)Vorherig[e03:08, 22. Apr. 2021](#page-4-0)

[HB9EVT](#page-4-0) [Diskussion](#page-3-0) [Beiträge](https://wiki.oevsv.at/wiki/Spezial:Beitr%C3%A4ge/HB9EVT) 509 Bytes **+509 Bytes** Kurze Vorstellung mener Person [Markierung](https://wiki.oevsv.at/wiki/Spezial:Markierungen): [Visuelle Bearbeitung](https://wiki.oevsv.at/w/index.php?title=Project:VisualEditor&action=view)

Gewählte

## <span id="page-6-0"></span>**Benutzer:OE3IAK: Versionsgeschichte**

Versionen filternAusklappenEinklappen Bis Datum:

[Markierungs-](https://wiki.oevsv.at/wiki/Spezial:Markierungen)Filter:

Versionen anzeigen

Zur Anzeige der Änderungen einfach die zu vergleichenden Versionen auswählen und die Schaltfläche "Gewählte Versionen vergleichen" klicken.

- (Aktuell) = Unterschied zur aktuellen Version, (Vorherige) = Unterschied zur vorherigen Version
- $\bullet$  Uhrzeit/Datum = Version zu dieser Zeit, Benutzername/IP-Adresse des Bearbeiters, K = Kleine Änderung
- AktuellVorherige [15:09, 15. Dez. 2023](#page-6-0)

[OE3IAK](#page-6-0) [Diskussion](https://wiki.oevsv.at/w/index.php?title=Benutzer_Diskussion:OE3IAK&action=view) [Beiträge](https://wiki.oevsv.at/wiki/Spezial:Beitr%C3%A4ge/OE3IAK) 29 Bytes +29 Bytes create user page

### <span id="page-7-0"></span>**Benutzer:Oe1mcu: Versionsgeschichte**

Versionen filternAusklappenEinklappen Bis Datum:

[Markierungs-](https://wiki.oevsv.at/wiki/Spezial:Markierungen)Filter:

Versionen anzeigen

Zur Anzeige der Änderungen einfach die zu vergleichenden Versionen auswählen und die Schaltfläche "Gewählte Versionen vergleichen" klicken.

- (Aktuell) = Unterschied zur aktuellen Version, (Vorherige) = Unterschied zur vorherigen Version
- $\bullet$  Uhrzeit/Datum = Version zu dieser Zeit, Benutzername/IP-Adresse des Bearbeiters, K = Kleine Änderung
- AktuellVorherige [10:38, 11. Okt. 2008](#page-7-0)

[Oe1mcu](#page-7-0) [Diskussion](https://wiki.oevsv.at/w/index.php?title=Benutzer_Diskussion:Oe1mcu&action=view) [Beiträge](https://wiki.oevsv.at/wiki/Spezial:Beitr%C3%A4ge/Oe1mcu) 24 Bytes +24 Bytes Die Seite wurde neu angelegt: === Michael Kastelic  $==$ 

## <span id="page-8-0"></span>**Kategorie:Morsen: Versionsgeschichte**

Versionen filternAusklappenEinklappen Bis Datum:

[Markierungs-](https://wiki.oevsv.at/wiki/Spezial:Markierungen)Filter:

#### Versionen anzeigen

Zur Anzeige der Änderungen einfach die zu vergleichenden Versionen auswählen und die Schaltfläche "Gewählte Versionen vergleichen" klicken.

- (Aktuell) = Unterschied zur aktuellen Version, (Vorherige) = Unterschied zur vorherigen Version
- $\bullet$  Uhrzeit/Datum = Version zu dieser Zeit, Benutzername/IP-Adresse des Bearbeiters, K = Kleine Änderung

Gewählte

Aktuel[lVorherige18:34, 23. Jan. 2024](#page-8-0)

[OE1VCC](https://wiki.oevsv.at/wiki/Benutzerin:OE1VCC) [Diskussion](https://wiki.oevsv.at/w/index.php?title=Benutzerin_Diskussion:OE1VCC&action=view) [Beiträge](https://wiki.oevsv.at/wiki/Spezial:Beitr%C3%A4ge/OE1VCC) K 1.336 Bytes -92 Bytes [Markierung](https://wiki.oevsv.at/wiki/Spezial:Markierungen): [Visuelle Bearbeitung](https://wiki.oevsv.at/w/index.php?title=Project:VisualEditor&action=view)

[AktuellVorherige01:43, 8. Jan. 2024](#page-8-0)

[OE3IAK](#page-6-0) [Diskussion](https://wiki.oevsv.at/w/index.php?title=Benutzer_Diskussion:OE3IAK&action=view) [Beiträge](https://wiki.oevsv.at/wiki/Spezial:Beitr%C3%A4ge/OE3IAK) K 1.428 Bytes -32 Bytes Grammatikfehler [Markierung:](https://wiki.oevsv.at/wiki/Spezial:Markierungen) [Visuelle](https://wiki.oevsv.at/w/index.php?title=Project:VisualEditor&action=view)  [Bearbeitung](https://wiki.oevsv.at/w/index.php?title=Project:VisualEditor&action=view)

[AktuellVorherige00:58, 8. Jan. 2024](#page-8-0)

[OE3IAK](#page-6-0) [Diskussion](https://wiki.oevsv.at/w/index.php?title=Benutzer_Diskussion:OE3IAK&action=view) [Beiträge](https://wiki.oevsv.at/wiki/Spezial:Beitr%C3%A4ge/OE3IAK) 1.460 Bytes **-502 Bytes** Nachruf/Einleitung verändert [Markierung](https://wiki.oevsv.at/wiki/Spezial:Markierungen) : [Visuelle Bearbeitung](https://wiki.oevsv.at/w/index.php?title=Project:VisualEditor&action=view)

[AktuellVorherige00:41, 8. Jan. 2024](#page-8-0)

[OE3IAK](#page-6-0) [Diskussion](https://wiki.oevsv.at/w/index.php?title=Benutzer_Diskussion:OE3IAK&action=view) [Beiträge](https://wiki.oevsv.at/wiki/Spezial:Beitr%C3%A4ge/OE3IAK) K 1.962 Bytes +7 Bytes Tippfehler [Markierung:](https://wiki.oevsv.at/wiki/Spezial:Markierungen) [Visuelle](https://wiki.oevsv.at/w/index.php?title=Project:VisualEditor&action=view)  [Bearbeitung](https://wiki.oevsv.at/w/index.php?title=Project:VisualEditor&action=view)

[AktuellVorherige00:39, 8. Jan. 2024](#page-8-0)

[OE3IAK](#page-6-0) [Diskussion](https://wiki.oevsv.at/w/index.php?title=Benutzer_Diskussion:OE3IAK&action=view) [Beiträge](https://wiki.oevsv.at/wiki/Spezial:Beitr%C3%A4ge/OE3IAK) 1.955 Bytes **+1.032 Bytes** Kurze Worte zu Gert OE3ZK (sk) und Einleitung mit Einladung zur Teilnahme [Markierung:](https://wiki.oevsv.at/wiki/Spezial:Markierungen) [Visuelle Bearbeitung](https://wiki.oevsv.at/w/index.php?title=Project:VisualEditor&action=view)

[AktuellVorherige20:02, 12. Mär. 2021](#page-8-0)

[Oe1kbc](https://wiki.oevsv.at/wiki/Benutzer:Oe1kbc) [Diskussion](https://wiki.oevsv.at/w/index.php?title=Benutzer_Diskussion:Oe1kbc&action=view) [Beiträge](https://wiki.oevsv.at/wiki/Spezial:Beitr%C3%A4ge/Oe1kbc) K 923 Bytes +84 Bytes [Markierung:](https://wiki.oevsv.at/wiki/Spezial:Markierungen) [Visuelle Bearbeitung](https://wiki.oevsv.at/w/index.php?title=Project:VisualEditor&action=view)

[AktuellVorherige15:11, 3. Nov. 2013](#page-8-0)

# **BlueSpice4**

[Anonym](https://wiki.oevsv.at/wiki/Benutzer:Anonym) [Diskussion](https://wiki.oevsv.at/w/index.php?title=Benutzer_Diskussion:Anonym&action=view) [Beiträge](https://wiki.oevsv.at/wiki/Spezial:Beitr%C3%A4ge/Anonym) 839 Bytes -4 Bytes →Morsen - CW

AktuellVorherige15:11, 3. Nov. 2013

[Anonym](https://wiki.oevsv.at/wiki/Benutzer:Anonym) [Diskussion](https://wiki.oevsv.at/w/index.php?title=Benutzer_Diskussion:Anonym&action=view) [Beiträge](https://wiki.oevsv.at/wiki/Spezial:Beitr%C3%A4ge/Anonym) 843 Bytes +6 Bytes →Morsen - CW

AktuellVorherige15:06, 3. Nov. 2013

[Anonym](https://wiki.oevsv.at/wiki/Benutzer:Anonym) [Diskussion](https://wiki.oevsv.at/w/index.php?title=Benutzer_Diskussion:Anonym&action=view) [Beiträge](https://wiki.oevsv.at/wiki/Spezial:Beitr%C3%A4ge/Anonym) 837 Bytes +15 Bytes →Morsen - CW

AktuellVorherige19:15, 1. Feb. 2010

[Anonym](https://wiki.oevsv.at/wiki/Benutzer:Anonym) [Diskussion](https://wiki.oevsv.at/w/index.php?title=Benutzer_Diskussion:Anonym&action=view) [Beiträge](https://wiki.oevsv.at/wiki/Spezial:Beitr%C3%A4ge/Anonym) 822 Bytes +30 Bytes →Morsen - CW

AktuellVorherige15:59, 22. Aug. 2009

[Oe1mcu](#page-7-0) [Diskussion](https://wiki.oevsv.at/w/index.php?title=Benutzer_Diskussion:Oe1mcu&action=view) [Beiträge](https://wiki.oevsv.at/wiki/Spezial:Beitr%C3%A4ge/Oe1mcu) 792 Bytes -166 Bytes

AktuellVorherige15:58, 22. Aug. 2009

[Oe1mcu](#page-7-0) [Diskussion](https://wiki.oevsv.at/w/index.php?title=Benutzer_Diskussion:Oe1mcu&action=view) [Beiträge](https://wiki.oevsv.at/wiki/Spezial:Beitr%C3%A4ge/Oe1mcu) 958 Bytes -17 Bytes

AktuellVorherige01:51, 7. Feb. 2009

[Oe1mcu](#page-7-0) [Diskussion](https://wiki.oevsv.at/w/index.php?title=Benutzer_Diskussion:Oe1mcu&action=view) [Beiträge](https://wiki.oevsv.at/wiki/Spezial:Beitr%C3%A4ge/Oe1mcu) 975 Bytes -30 Bytes

AktuellVorherige15:23, 2. Okt. 2008

[Oe1mcu](#page-7-0) [Diskussion](https://wiki.oevsv.at/w/index.php?title=Benutzer_Diskussion:Oe1mcu&action=view) [Beiträge](https://wiki.oevsv.at/wiki/Spezial:Beitr%C3%A4ge/Oe1mcu) 1.005 Bytes **+845 Bytes**

AktuellVorherige15:17, 2. Okt. 2008

[Oe1mcu](#page-7-0) [Diskussion](https://wiki.oevsv.at/w/index.php?title=Benutzer_Diskussion:Oe1mcu&action=view) [Beiträge](https://wiki.oevsv.at/wiki/Spezial:Beitr%C3%A4ge/Oe1mcu) 160 Bytes +160 Bytes Die Seite wurde neu angelegt: Sachbearbeiter und für den Inhalt verantwortlich: Gerhard Kmet, OE3ZK Wenn Sie dem Sachbearbeiter schreiben wollen, drücken Sie hier auf das Kontaktformular Gewählte

## <span id="page-10-0"></span>**Mein erstes CW QSO: Versionsgeschichte**

Versionen filternAusklappenEinklappen Bis Datum:

[Markierungs-](https://wiki.oevsv.at/wiki/Spezial:Markierungen)Filter:

#### Versionen anzeigen

Zur Anzeige der Änderungen einfach die zu vergleichenden Versionen auswählen und die Schaltfläche "Gewählte Versionen vergleichen" klicken.

- $\bullet$  (Aktuell) = Unterschied zur aktuellen Version, (Vorherige) = Unterschied zur vorherigen Version
- $\bullet$  Uhrzeit/Datum = Version zu dieser Zeit, Benutzername/IP-Adresse des Bearbeiters, K = Kleine Änderung

#### Gewählte

Aktuel[lVorherige02:04, 5. Jan. 2024](#page-10-0)

[OE3IAK](#page-6-0) [Diskussion](https://wiki.oevsv.at/w/index.php?title=Benutzer_Diskussion:OE3IAK&action=view) [Beiträge](https://wiki.oevsv.at/wiki/Spezial:Beitr%C3%A4ge/OE3IAK) K 7.372 Bytes +201 Bytes Link zu Betriebstechnik eingefügt, Formatierung angepaßt, Beispiel stimmiger gemacht, ausführlicher erläutert [Markierung:](https://wiki.oevsv.at/wiki/Spezial:Markierungen) [Visuelle Bearbeitung](https://wiki.oevsv.at/w/index.php?title=Project:VisualEditor&action=view)

[AktuellVorherige01:54, 5. Jan. 2024](#page-10-0)

[OE3IAK](#page-6-0) [Diskussion](https://wiki.oevsv.at/w/index.php?title=Benutzer_Diskussion:OE3IAK&action=view) [Beiträge](https://wiki.oevsv.at/wiki/Spezial:Beitr%C3%A4ge/OE3IAK) K 7.171 Bytes +96 Bytes QRM durch QSB ersetzt im Beispiel, damit es stimmiger ist. Einige Tippfehler, Textformatierung behoben [Markierung](https://wiki.oevsv.at/wiki/Spezial:Markierungen): [Visuelle](https://wiki.oevsv.at/w/index.php?title=Project:VisualEditor&action=view)  [Bearbeitung](https://wiki.oevsv.at/w/index.php?title=Project:VisualEditor&action=view)

[AktuellVorherige15:53, 4. Jan. 2024](#page-10-0)

[OE3IAK](#page-6-0) [Diskussion](https://wiki.oevsv.at/w/index.php?title=Benutzer_Diskussion:OE3IAK&action=view) [Beiträge](https://wiki.oevsv.at/wiki/Spezial:Beitr%C3%A4ge/OE3IAK) K 7.075 Bytes +36 Bytes kurze Erklärung, 1. Abs. Wie kommt es eigentlich... [Markierung](https://wiki.oevsv.at/wiki/Spezial:Markierungen): [Visuelle Bearbeitung](https://wiki.oevsv.at/w/index.php?title=Project:VisualEditor&action=view)

[AktuellVorherige14:30, 4. Jan. 2024](#page-10-0)

[OE3IAK](#page-6-0) [Diskussion](https://wiki.oevsv.at/w/index.php?title=Benutzer_Diskussion:OE3IAK&action=view) [Beiträge](https://wiki.oevsv.at/wiki/Spezial:Beitr%C3%A4ge/OE3IAK) K 7.039 Bytes -106 Bytes Hinweis auf skeds entfernt - wird in Betriebstechnik erwähnt [Markierung](https://wiki.oevsv.at/wiki/Spezial:Markierungen): [Visuelle Bearbeitung](https://wiki.oevsv.at/w/index.php?title=Project:VisualEditor&action=view)

[AktuellVorherige11:56, 4. Jan. 2024](#page-10-0)

[OE3IAK](#page-6-0) [Diskussion](https://wiki.oevsv.at/w/index.php?title=Benutzer_Diskussion:OE3IAK&action=view) [Beiträge](https://wiki.oevsv.at/wiki/Spezial:Beitr%C3%A4ge/OE3IAK) 7.145 Bytes **+5.908 Bytes** Kürzeres Beispiel mit Erklärung. Bestehendes Beispiel korrigiert, als code formatiert für bessere Lesbarkeit. CQ-Rufe/Beginn des QSO beschrieben. [Markierung](https://wiki.oevsv.at/wiki/Spezial:Markierungen): [Visuelle Bearbeitung](https://wiki.oevsv.at/w/index.php?title=Project:VisualEditor&action=view)

[AktuellVorherige00:02, 17. Dez. 2023](#page-10-0)

[OE3IAK](#page-6-0) [Diskussion](https://wiki.oevsv.at/w/index.php?title=Benutzer_Diskussion:OE3IAK&action=view) [Beiträge](https://wiki.oevsv.at/wiki/Spezial:Beitr%C3%A4ge/OE3IAK) K 1.237 Bytes +4 Bytes Im Absatz "Wie mache ich ein CW QSO" Abkürzungen zum bestehenden Wiki-Artikel verlinkt [Markierung](https://wiki.oevsv.at/wiki/Spezial:Markierungen): [Visuelle Bearbeitung](https://wiki.oevsv.at/w/index.php?title=Project:VisualEditor&action=view)

[AktuellVorherige20:47, 21. Jul. 2021](#page-10-0)

[HB9EVT](#page-4-0) [Diskussion](#page-3-0) [Beiträge](https://wiki.oevsv.at/wiki/Spezial:Beitr%C3%A4ge/HB9EVT) 1.233 Bytes -6 Bytes Schlagwort "Q-Gruppen" mit Wiki-Artikel verlinkt. [Markierung:](https://wiki.oevsv.at/wiki/Spezial:Markierungen) [Visuelle Bearbeitung](https://wiki.oevsv.at/w/index.php?title=Project:VisualEditor&action=view)

[AktuellVorherige02:09, 8. Feb. 2009](#page-10-0)

[Oe1mcu](#page-7-0) [Diskussion](https://wiki.oevsv.at/w/index.php?title=Benutzer_Diskussion:Oe1mcu&action=view) [Beiträge](https://wiki.oevsv.at/wiki/Spezial:Beitr%C3%A4ge/Oe1mcu) 1.239 Bytes -8 Bytes

[Aktuell](#page-10-0)Vorherig[e13:31, 7. Feb. 2009](#page-10-0)

[Oe1mcu](#page-7-0) [Diskussion](https://wiki.oevsv.at/w/index.php?title=Benutzer_Diskussion:Oe1mcu&action=view) [Beiträge](https://wiki.oevsv.at/wiki/Spezial:Beitr%C3%A4ge/Oe1mcu) 1.247 Bytes **+1.247 Bytes** Die Seite wurde neu angelegt: [Kategorie:Morsen](#page-8-0) ====Wie mache ich ein CW QSO (=Morse Funkverbindung)==== Bei CW QSOs werden Abkürzungen und Q-Gruppen (Q-Code) verwendet. Diese vereinfachen die ... Gewählte